# MyHOME

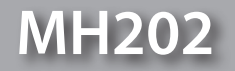

*Instrukcja Obsługi*

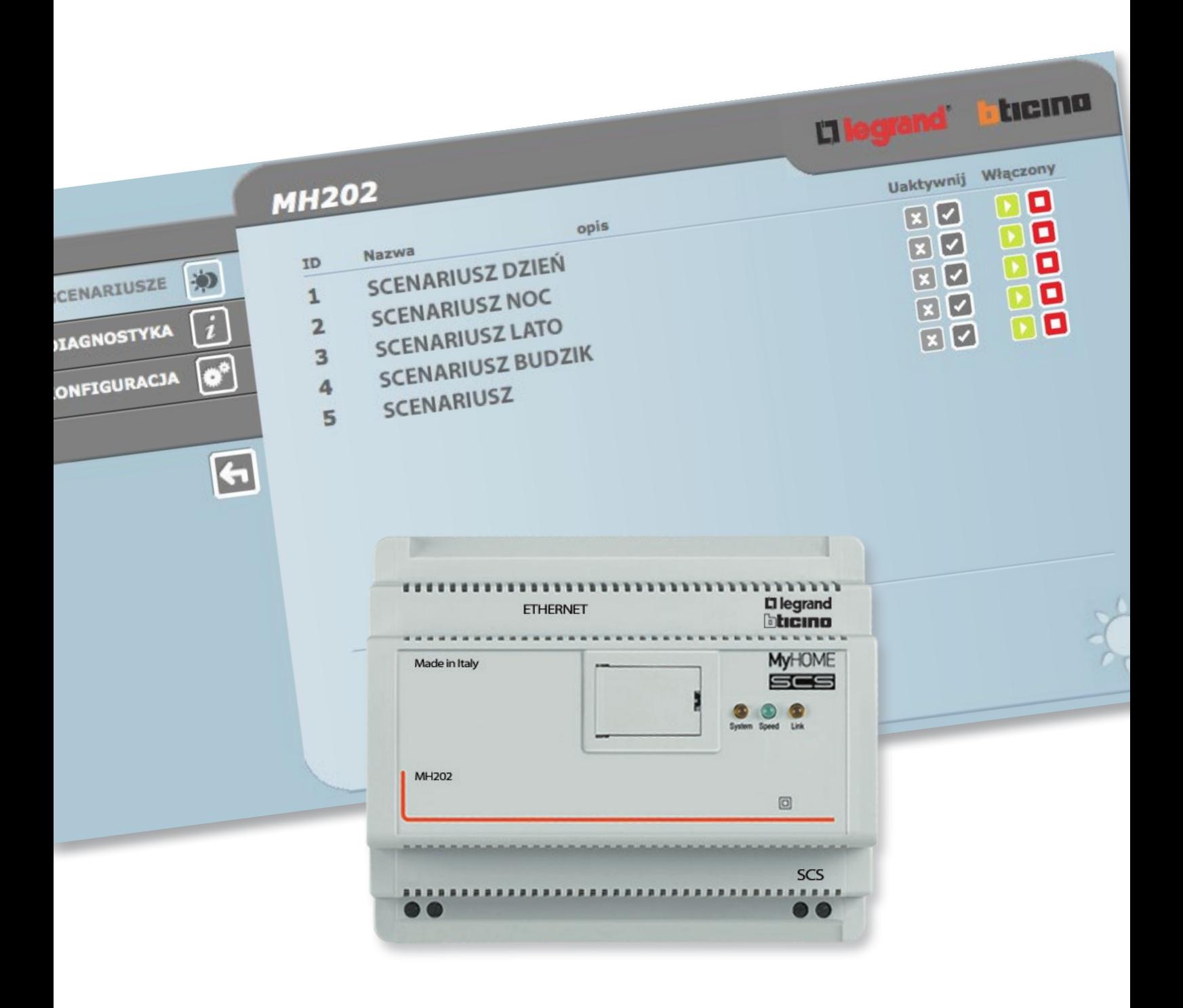

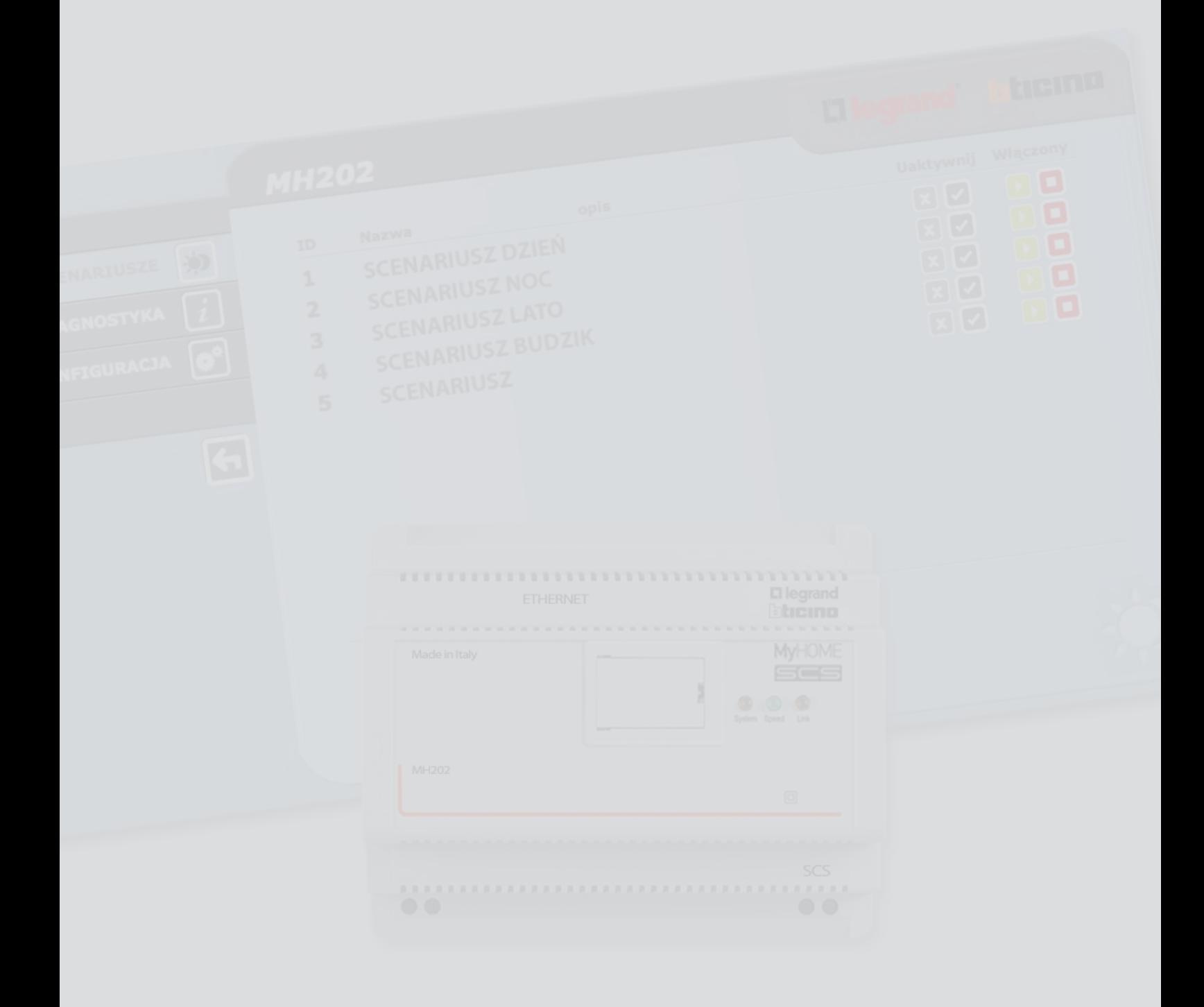

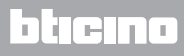

Spis treści

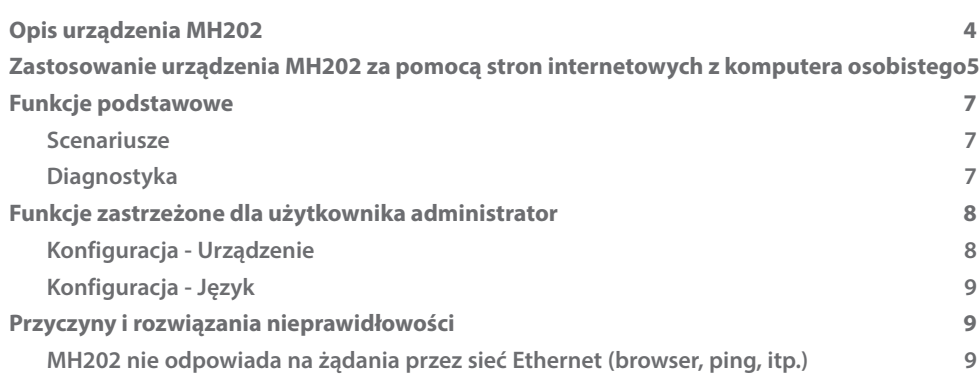

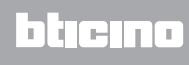

# <span id="page-3-0"></span>**Opis urządzenia MH202**

To urządzenie umożliwia zarządzanie scenariuszami prostymi i zaawansowanymi do maksymalnej liczby 300. Dzięki programatorowi scenariuszy system jest w stanie wykonać określone działania nie tylko w odpowiedzi na polecenie użytkownika, ale również po wystąpieniu zdarzeń zewnętrznych, takich jak otwarcie drzwi. Wykonanie scenariusza zaawansowanego połączone z określoną godziną i datą umożliwia na przykład symulację obecności w mieszkaniu poprzez automatyczną aktywację żaluzji lub oświetlenia o wcześniej ustawionych godzinach podczas nieobecności domowników. Scenariusze są programowane w urządzeniu za pomocą oprogramowania. Instalacja programatora scenariuszy MH202 wymaga jedynie podłączenia do magistrali Automatyki MY HOME.

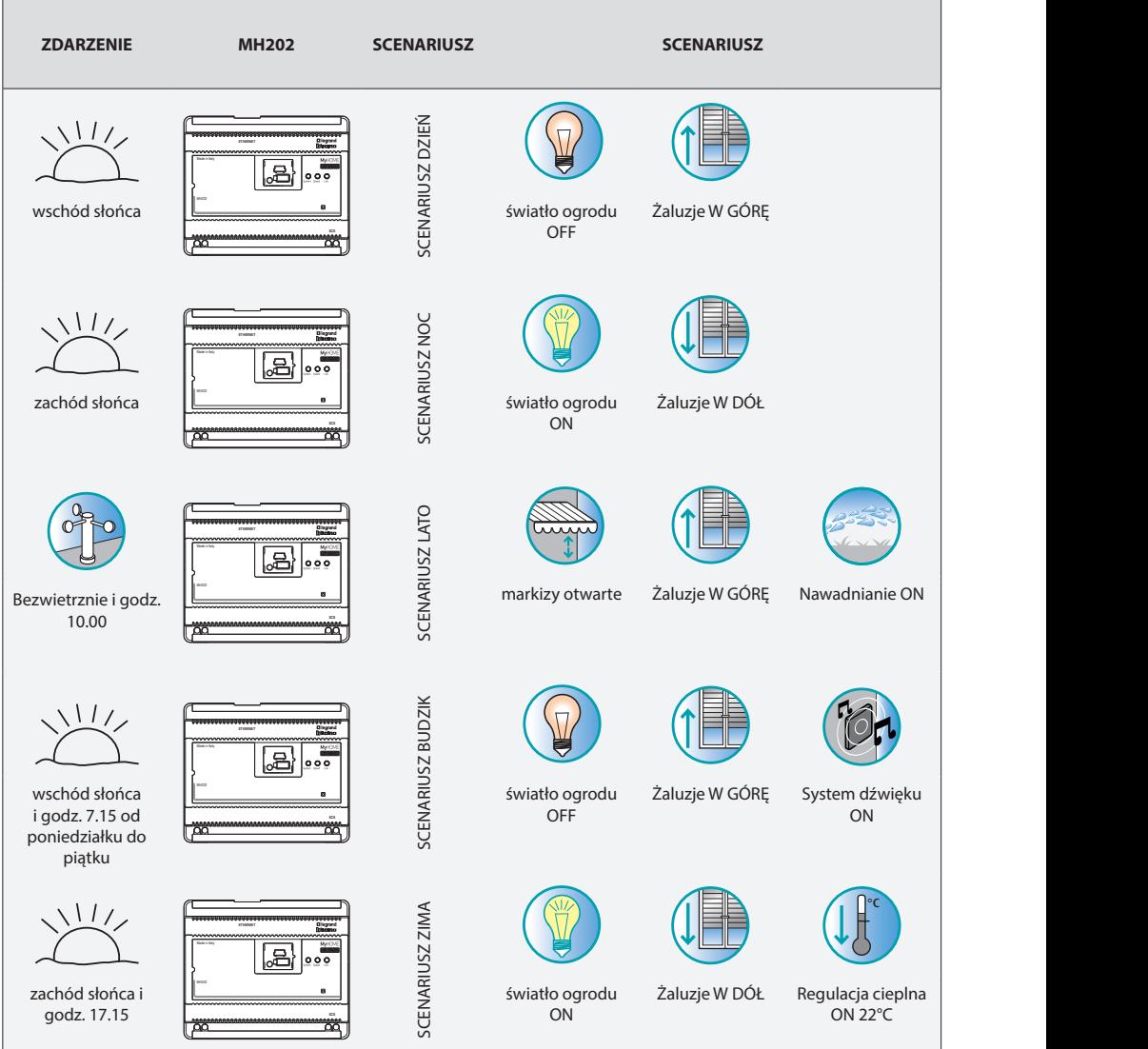

#### **Przykłady scenariuszy możliwych do zapisania w MH202**

# <span id="page-4-0"></span>**Zastosowanie urządzenia MH202 za pomocą stron internetowych z komputera osobistego**

Połączenie pomiędzy komputerem a MH202 jest możliwe tylko dla jednego dostępu na raz; dlatego też nie jest możliwe jednoczesne podłączenie wielu użytkowników do MH202, czyli do instalacji.

Oczywiście, dostęp do przycisków sterujących instalacji jest możliwy po przejściu przez "stronę identyfikacyjną", na której trzeba podać login (nazwa identyfikacyjna) i hasło (hasło dostępu) znane tylko użytkownikowi.

Jeśli identyfikacja zakończyła się sukcesem, można wyświetlić listę wszystkich możliwych do aktywacji funkcji, które zostały określone za pomocą oprogramowania w fazie konfiguracji urządzenia MH201.

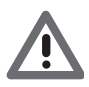

*Uwaga: jeśli nie zostanie wykonana żadna akcja przez okes zdefiniowany w fazie programowania, programator scenariuszy wyloguje się i wróci użytkownika do strony identyfikacyjnej. Należy ponownie wprowadzić poprawne wartości login i hasło.*

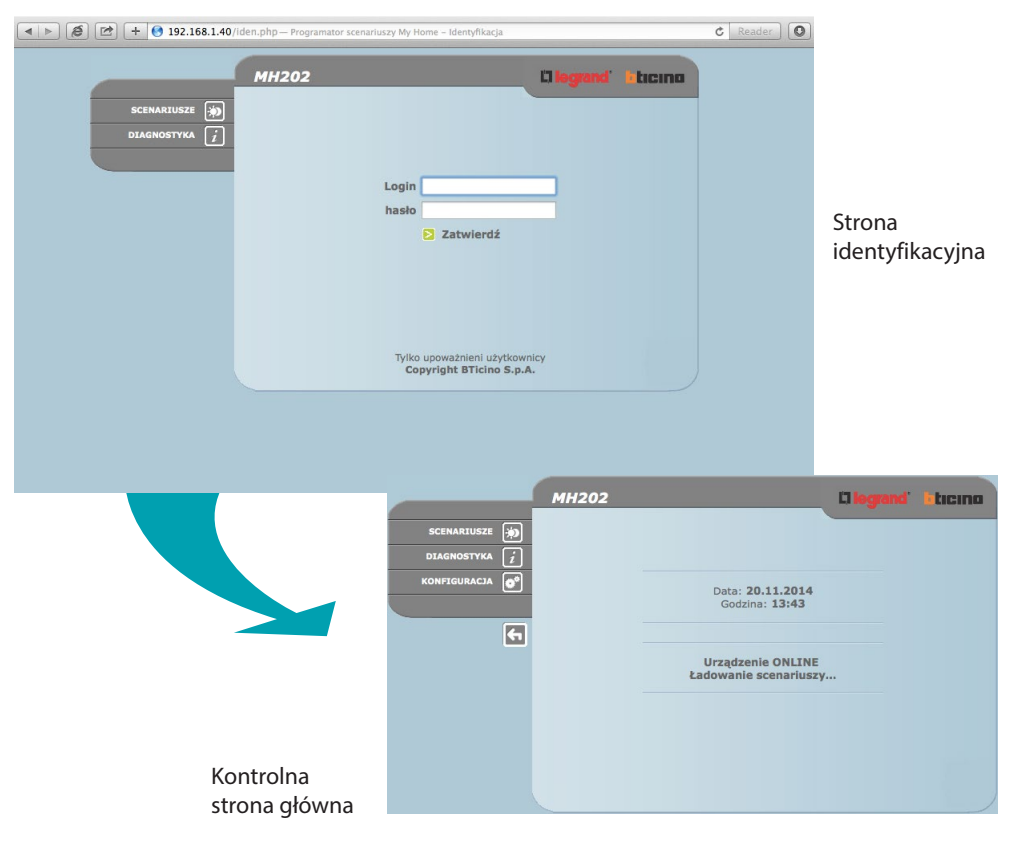

Dostęp do stron internetowych mogą uzyskać dwa typy użytkownika:

- **•** użytkownik **administrator**
- **•** użytkownik **user**

Użytkownik administrator oprócz nawigacji na tych samych stronach co użytkownik ,może uzyskać dostęp do funkcji konfiguracjA i zdefiniować niektóre parametry MH202, na przykład login i hasło dostępu do stron jako użytkownik user, ustawić datę i godzinę, wybrać język itp.

Uwaga: login i hasło użytkownika administratora są definiowane za pomocą oprogramowania i edytowalne za pośrednictwem sieci.

#### **Przykład strony internetowej:**

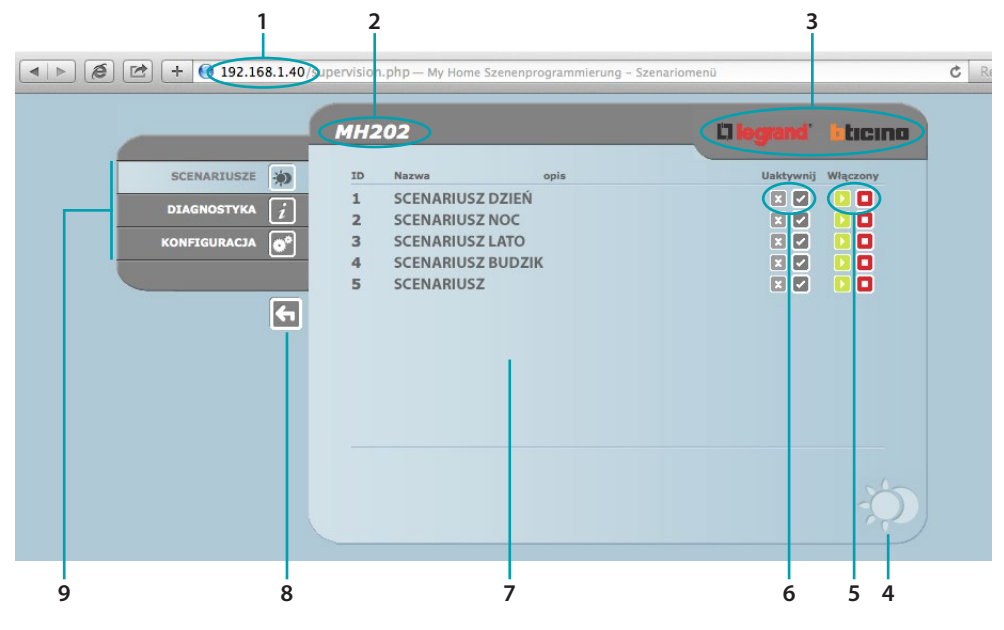

- 1. Adres MH202
- 2. Nazwa identyfikacyjna MH202
- 3. Przycisk, aby wrócić do początkowej strony internetowej
- 4. Ikona wybranej funkcji
- 5. Przyciski włączające
- 6. Przyciski uaktywniające
- 7. Obszar informacyjny i operacyjny
- 8. Przycisk wyjścia
- 9. Obszar wyboru dostępnych funkcji

# <span id="page-6-0"></span>**Funkcje podstawowe**

### **Scenariusze**

Ta funkcja pozwala: wyświetlić, włączyć/wyłączyć i uaktywnić/unieaktywnić scenariusze skonfigurowane w programatorze scenariuszy.

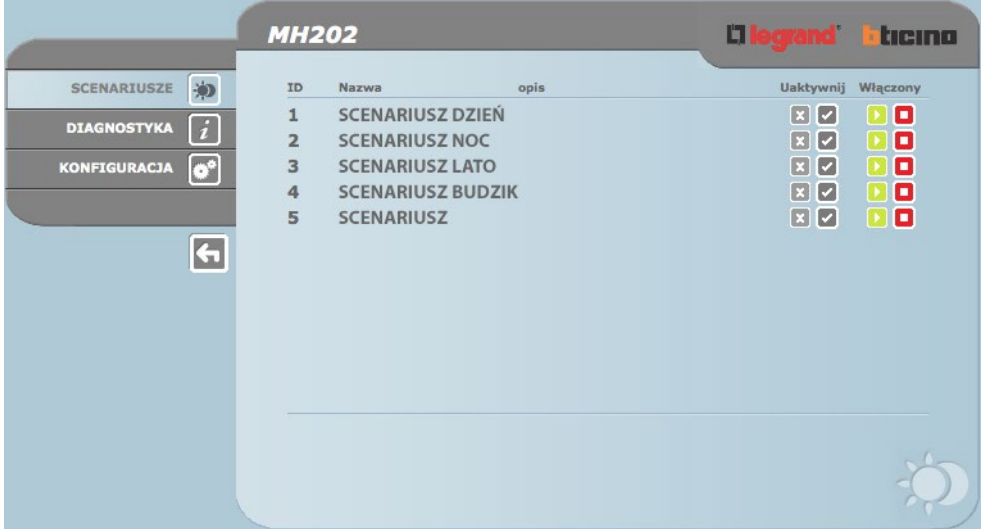

Uwaga: Dla każdego pomyślnie wysłanego polecenia zostaje wyświetlony na stronie komunikat potwierdzenia: Polecenie wysłane

#### **Diagnostyka**

Klikając na tekst "DIAGNOSTYKA" zostaje wyświetlona strona zawierająca parametry urządzenia oraz komunikat diagnostyczny (np.: Nie stwierdzono nieprawidłowości).

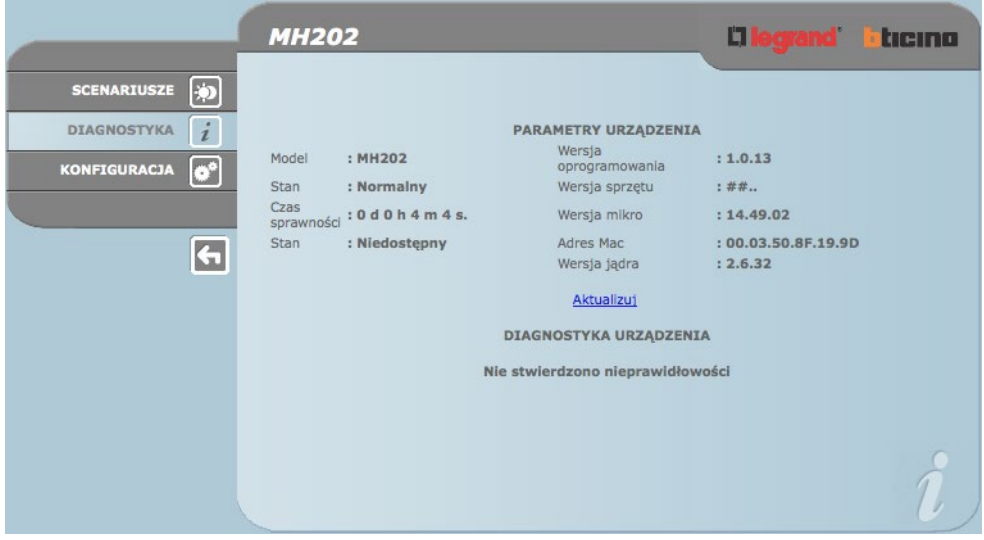

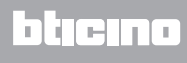

# <span id="page-7-0"></span>**Funkcje zastrzeżone dla użytkownika administrator**

Po uzyskaniu dostępu do stron web w pasku funkcji pojawia się okno KONFIGURACJA, która obejmuje dwie strony:

- **• URZĄDZENIE**
- **• JĘZYK**

#### **Konfiguracja - Urządzenie**

Na tej stronie urzytkownik administrator może skonfigurować dane dotyczące loginu i hasła dla użytkownika user (dostęp Web) oraz parametry konfiguracyjne Ethernetu dla dostępu urządzenia MH202

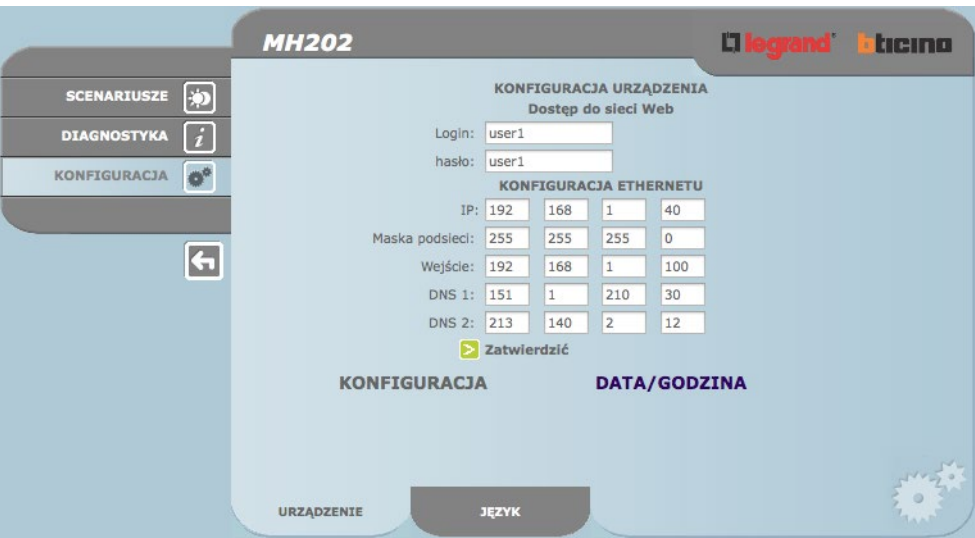

Aby potwierdzić wprowadzone dane, nacisnąć przycisk $\triangleright$ .

Po kliknięciu na napis "DATA/GODZINA" uzyskuje się dostęp do strony konfiguracyjnej danych dotyczących daty, godziny i strefy czasowej

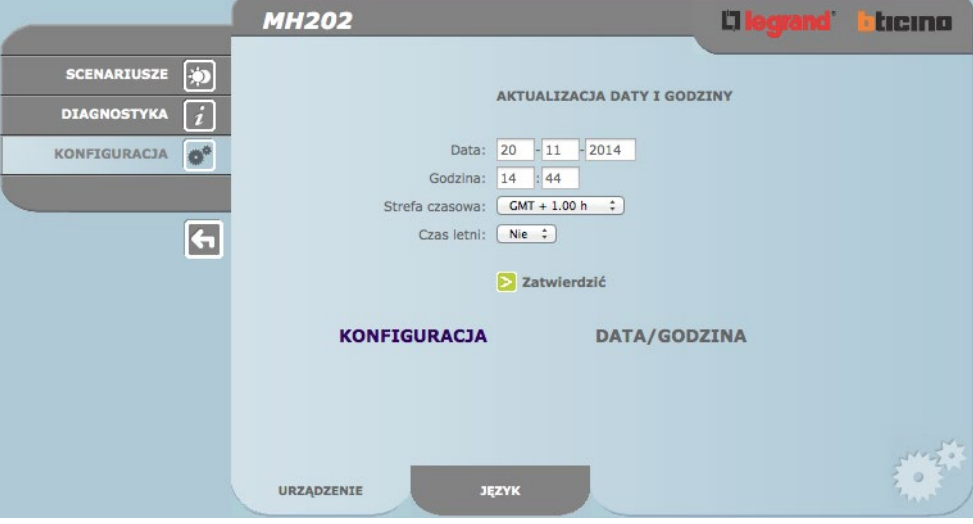

Aby potwierdzić wprowadzone dane, nacisnąć przycisk $\triangleright$ .

## <span id="page-8-0"></span>**Konfiguracja - Język**

Na tej stronie użytkownik administrator może skonfigurować język, w którym są wyświetlane strony internetowe Urządzenia MH202.

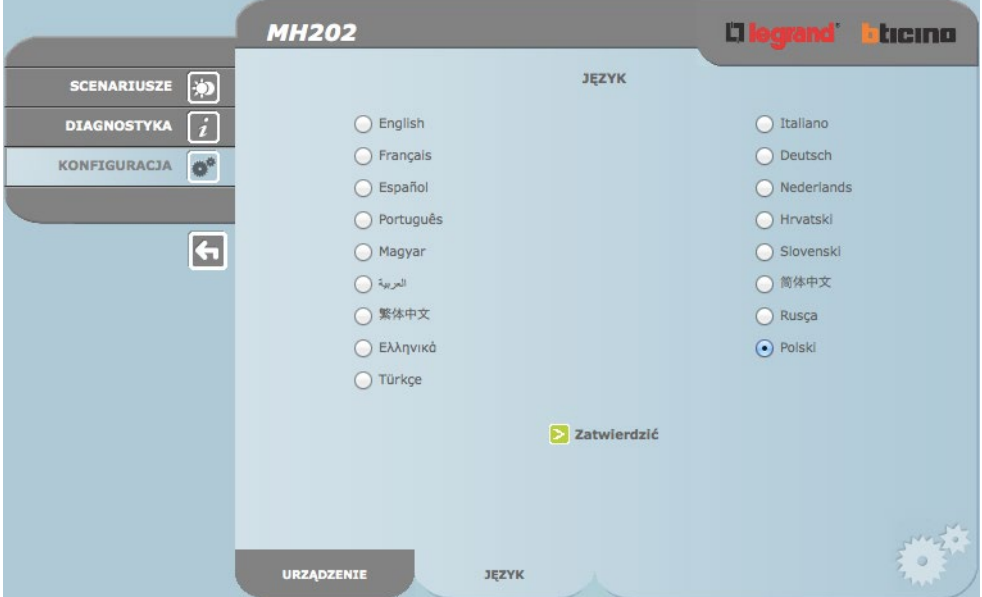

Domyślnym językiem jest włoski, dostępne są inne języki.

Po wybraniu języka i zatwierdzeniu strony internetowe będą wyświetlane w nowym języku. Jeśli system wykonuje inne operacje, pojawi się komunikat, aby poczekać.

## **Przyczyny i rozwiązania nieprawidłowości**

Ogólne kontrole po podłączeniu zasilania

**•** Po podłączeniu BUS SCS, system LED włącza się na krótko, potem gaśnie. Następnie ponownie się włącza, co wskazuje, że Programator scenariuszy działa.

Jeśli to nie nastąpi, należy się skontaktować z serwisem technicznym.

#### **MH202 nie odpowiada na żądania przez sieć Ethernet (browser, ping, itp.)**

- **•** Sprawdzić, czy system SCS jest zasilany i czy działa prawidłowo
- **•** Sprawdzić, czy kabel Ethernetu komputera (używany do komunikacji z MH202) oraz kabel MH202 są prawidłowo podłączone do odpowiednich portów RJ45
- **•** Sprawdzić, czy komputer używany do komunikowania się z MH202 i urządzenie MH202 są prawidłowo skonfigurowane (w szczególności sprawdzić, czy komputer ma aktywny interfejs sieciowy, adres IP i maskę sieci kompatybilne z urządzeniem)
- **•** Należy także sprawdzić, czy adresy IP ustawione w komputerze i w MH202 nie są już używane przez inne urządzenia w sieci LAN

**BTicino SpA Viale Borri, 231 21100 Varese www.bticino.it**